#### **UK Tungsten Operating Manual**

#### Please be aware:

A PO will only be available in Tungsten when the HHG Buyer marks it "Delivered in HHub"

#### Invoices automatically reject when:

- The payment term, currency or billing entity differ across PO's (consolidated invoice)
- PO line numbers are not added to each PO line
- PO numbers are not input exactly (case sensitive) as provided
- Early Settlement Discount wording is not added (not applicable to ESD exempt suppliers)

#### Please follow this step-by-step to guide you through the portal:

1. Enter your email and password:

| Y Tungsten Network Portal X   | +                     |                              |                     |                      |                            |                     |                     |           | ٥             | × |
|-------------------------------|-----------------------|------------------------------|---------------------|----------------------|----------------------------|---------------------|---------------------|-----------|---------------|---|
| ← → C ■ authentication.tr     | tungsten-network.com, | login                        |                     |                      |                            |                     | * 0                 | @ 0       | 1.00          |   |
| 🔢 Apps 😨 Citrix XenApp - Ap 🕻 | 🕄 NOT GRPO - Googl    | Pages - Home B Brai          | intree Control P    | HH Global HHUB       | 🍈 Supplier Portal Sign     | HSBCnet   HSBC      | 🔂 hhintranet/Depart | 🖬 dg3     | 0             |   |
|                               | Welcome to the first  | phase in the launch of our l | brand new portal. ( | lick here to find ou | t more, or simply log in a | nd contact our Supp | ort team.           |           |               | 1 |
|                               |                       |                              |                     |                      |                            |                     |                     |           |               | ł |
|                               |                       |                              |                     |                      |                            |                     |                     |           |               |   |
|                               |                       |                              | TUNG                | ETEN NETWORK         |                            |                     |                     |           |               |   |
|                               |                       |                              |                     |                      |                            |                     |                     |           |               |   |
|                               |                       |                              |                     |                      |                            |                     |                     |           |               |   |
|                               |                       | W                            | ELCOME TO T         | UNGSTEN NET          | WORK                       |                     |                     |           |               |   |
|                               |                       |                              | Ple                 | ase sign in          |                            |                     |                     |           |               |   |
|                               |                       | Email                        |                     |                      |                            |                     |                     |           |               |   |
|                               |                       |                              |                     |                      | 0                          |                     |                     |           |               |   |
|                               |                       | Passi                        | word                |                      |                            |                     |                     |           |               |   |
|                               |                       | 1.035                        | inord .             |                      | ۲                          |                     |                     |           |               |   |
|                               |                       |                              |                     | For                  | ot password                |                     |                     |           |               |   |
|                               |                       | _                            |                     |                      |                            |                     |                     |           |               |   |
|                               |                       |                              |                     | IGN IN               |                            |                     |                     |           |               |   |
|                               |                       |                              | Not part of the Tun | sten Network yet? F  | legister                   |                     |                     |           |               |   |
|                               |                       |                              |                     |                      |                            |                     |                     |           |               |   |
| > AdChoices                   |                       | About Tumorton Nations       |                     | me of uso Priva      | ry noticy Contact Sure     | wat                 |                     |           |               |   |
| 🛯 🔎 🗆 🦉 🔳                     | S. 🧿 🙀                | w 🗉                          |                     |                      |                            |                     | i 🕼 😋 🖬 🐺 🖾 dal     | ENG 16/06 | 547<br>5/2020 | ~ |

2. To review your available POs, go to Purchase Orders:

|                           | n-network.com/login                                        |                            |                             |                              | 아 ☆ (                                 | 9 % <b>0</b> 🦉         |
|---------------------------|------------------------------------------------------------|----------------------------|-----------------------------|------------------------------|---------------------------------------|------------------------|
| Apps 😨 Citrix XenApp - Ap | 😵 NOT GRPO - Googl 🔀 Pages - Home                          | B Braintree Control P 😡 HH | I Global HHUB 🍈 Supplie     | er Portal Sign 💶 HSBCnet   H | ISBC 🔡 hhintranet/Depart              | 🕇 dg3 🔇                |
|                           | up - TEST                                                  |                            |                             | ର୍ 🖬                         | Your account   Help & S               | Support 🗸   Log        |
| Home                      | Connect with your customers                                | Ser                        | nd invoices                 | Ę                            | Check the status of yo                | ur invoices            |
| Invoices N                | Search and connect to more of your cust<br>in a few clicks | omers Create y             | our invoice online in a fev | w clicks Track               | the latest status of your inv<br>time | oices in real-         |
| Purchase Orders           | CONNECT TODAY                                              |                            | CREATE INVOICE              |                              | WHERE IS MY INVOICE?                  |                        |
| Reports 🗸                 | For your attention                                         |                            |                             |                              |                                       | ast refresh: 7 min ago |
| Early payment             | Type                                                       | Count                      | Date                        | Customer                     |                                       |                        |
|                           | Failed invoices                                            | 4                          |                             |                              |                                       | View All               |
|                           | <ul> <li>Rejected invoices</li> </ul>                      | 8                          |                             | _                            |                                       | View All               |
|                           |                                                            |                            |                             |                              | 2 UPGRADE TO INTEGR                   |                        |
| *                         | estina tanatana                                            | Manual Deleased level      |                             | Wann all #                   |                                       |                        |

- 3. You can review if one single PO is available for your Invoice by doing the following:
- i. Customer field: select HH Associates Ltd
- ii. Input PO (UKP+7Digits)
- iii. Select PO date range: 12 Months (recommended)
- iv. Click Get MY POs

| teria                  |                         |
|------------------------|-------------------------|
| Customer               |                         |
| HH Associates Ltd - TI | EST - AAA195787833 🗸 🗸  |
| PO number              |                         |
| UKP2335175             |                         |
| Status                 |                         |
| Please select          | ✓ PO status definitions |
| PO conversion status   |                         |
| All                    | ~                       |
| Select PO date range   |                         |
| Last 12 months         | ~                       |

- 4. You can review all your available POs by doing the following:
- i. HH Associates Ltd
- ii. Select PO date range: 12 Months (recommended)
- iii. Click Get MY POs

| urchase order<br>eview your purchase ord |                         |
|------------------------------------------|-------------------------|
| iteria                                   |                         |
| Customer                                 |                         |
| HH Associates Ltd - T                    | EST - AAA195787833 🗸    |
| PO number                                |                         |
| Status                                   |                         |
| Please select                            | ✓ PO status definitions |
| PO conversion status                     |                         |
| All                                      | ~                       |
| Select PO date range                     |                         |
| Last 12 months                           | ~                       |
|                                          |                         |
|                                          |                         |

5. Once you get your PO or POs, review all the ones that have status new (click on plus sign) and if you are ok then click on accept.

| Select | PO number        | Updated<br>PO date | Customer                    | Customer TN<br>Number | Status   | Version<br>🕜 | First line description | Lines | Invoices | Net value | Delivery<br>Method |     |
|--------|------------------|--------------------|-----------------------------|-----------------------|----------|--------------|------------------------|-------|----------|-----------|--------------------|-----|
| 0      | UKP2335175       | 10/09/2020         | HH Associates<br>Ltd - TEST | AAA195787833          | Accepted | 0            | HHub Qty: 5801         | 1     | 1        |           | -                  | Pre |
| •      | UKP2328563       | 10/09/2020         | HH Associates<br>Ltd - TEST | AAA195787833          | New      | 0            | HHub Qty: 10000        | 1     | 0        |           | -                  | Pr  |
| •      | UKP2326287       | 10/09/2020         | HH Associates<br>Ltd - TEST | AAA195787833          | New      | 0            | HHub Qty: 14770        | 1     | 0        |           | -                  | Pr  |
| 0      | UKP2333664       | 10/09/2020         | HH Associates<br>Ltd - TEST | AAA195787833          | New      | 0            | HHub Qty: 1            | 1     | 0        |           | -                  | Pr  |
| •      | UKP2334794       | 10/09/2020         | HH Associates<br>Ltd - TEST | AAA195787833          | New      | 0            | HHub Qty: 9147         | 1     | 0        |           | -                  | Pr  |
| •      | UKP02309625      | 26/06/2020         | HH Associates<br>Ltd - TEST | AAA195787833          | Accepted | 0            | HHub Qty: 45           | 2     | 2        |           | -                  | Pr  |
| •      | UKP2220821       | 23/06/2020         | HH Associates<br>Ltd - TEST | AAA195787833          | Accepted | 0            | HHub Qty: 5000         | 1     | 5        |           | -                  | Pr  |
| •      | UKP2224856-<br>2 | 23/06/2020         | HH Associates<br>Ltd - TEST | AAA195787833          | Accepted | 0            | HHub Qty: 100          | 1     | 2        |           | -                  | Pr  |
| 0      | UKP2224856-<br>1 | 23/06/2020         | HH Associates<br>Ltd - TEST | AAA195787833          | Accepted | 0            | HHub Qty: 100          | 1     | 1        |           | -                  | Pr  |
| •      | UKP2257534-<br>1 | 23/06/2020         | HH Associates<br>Ltd - TEST | AAA195787833          | Accepted | 0            | HHub Qty: 140          | 1     | 1        |           | -                  | Pr  |

| irrent Status: Pending                                                                                                    |                                                                                                    |                                                                                                    |
|----------------------------------------------------------------------------------------------------|----------------------------------------------------------------------------------------------------|----------------------------------------------------------------------------------------------------|
|                                                                                                    |                                                                                                    | PO NUMBER UKP2328563<br>TN Buyer Number:<br>AAA195787833<br>PO Date: 16 March 2020<br>Currency: Pound Sterling |
| <b>PO FROM</b><br>HH Associates Ltd - TEST<br>Grove House, Guildford Rd<br>Leatherhead                                         | <b>PO TO</b><br>Simple Sourcing Ltd *TEST*<br>101-135 Kings House, First Floor<br>Kings Road, Brentwood<br>CM14 4DR | Reference numbers                                                                                              |
| <b>ADDITIONAL INFORMATION</b><br>Local Currency<br>PO Vendor Number<br>Purchase Order Ref.<br>Document subtype<br>Payment Ref. | GBP<br>SBROW0001<br>STD<br>I<br>90 days Doc. Date                                                                   |                                                                                                    |
| Buver Tax Registration Num.                                                                                                    | N/A                                                                                                    |                                                                                                    |

# hhglobal<sup>®</sup>

| 6. | Once you accept the PO, select the one you want to invoice (just one PO) |
|----|--------------------------------------------------------------------------|
|    |                                                                          |

| Select | PO number        | Updated<br>PO date | Customer                    | Customer TN<br>Number | Status   | Version<br>🕜 | First line description | Lines | Invoices | Net value | Delivery<br>Method |    |
|--------|------------------|--------------------|-----------------------------|-----------------------|----------|--------------|------------------------|-------|----------|-----------|--------------------|----|
| 0      | UKP2335175       | 10/09/2020         | HH Associates<br>Ltd - TEST | AAA195787833          | Accepted | 0            | HHub Qty: 5801         | 1     | 1        |           | -                  | Pi |
| 0      | UKP2328563       | 10/09/2020         | HH Associates<br>Ltd - TEST | AAA195787833          | New      | 0            | HHub Qty: 10000        | 1     | 0        |           | -                  | P  |
| 0      | UKP2326287       | 10/09/2020         | HH Associates<br>Ltd - TEST | AAA195787833          | New      | 0            | HHub Qty: 14770        | 1     | 0        |           | -                  | Ρ  |
| 0      | UKP2333664       | 10/09/2020         | HH Associates<br>Ltd - TEST | AAA195787833          | New      | 0            | HHub Qty: 1            | 1     | 0        |           | -                  | Ρ  |
| 0      | UKP2334794       | 10/09/2020         | HH Associates<br>Ltd - TEST | AAA195787833          | New      | 0            | HHub Qty: 9147         | 1     | 0        |           | -                  | P  |
| 0      | UKP02309625      | 26/06/2020         | HH Associates<br>Ltd - TEST | AAA195787833          | Accepted | 0            | HHub Qty: 45           | 2     | 2        |           | -                  | P  |
| 0      | UKP2220821       | 23/06/2020         | HH Associates<br>Ltd - TEST | AAA195787833          | Accepted | 0            | HHub Qty: 5000         | 1     | 5        |           | -                  | Ρ  |
| 0      | UKP2224856-<br>2 | 23/06/2020         | HH Associates<br>Ltd - TEST | AAA195787833          | Accepted | 0            | HHub Qty: 100          | 1     | 2        |           | -                  | P  |
| 0      | UKP2224856-<br>1 | 23/06/2020         | HH Associates<br>Ltd - TEST | AAA195787833          | Accepted | 0            | HHub Qty: 100          | 1     | 1        |           | -                  | Ρ  |
| 0      | UKP2257534-<br>1 | 23/06/2020         | HH Associates<br>Ltd - TEST | AAA195787833          | Accepted | 0            | HHub Qty: 140          | 1     | 1        |           | -                  | P  |

#### 7. Click on Convert PO:

| nt Status: Accepted                                                                                                    |                                                          |                                                                                                    |
|----------------------------------------------------------------------------------------------------|----------------------------------------------------------|----------------------------------------------------------------------------------------------------|
|                                                                                                    |                                                          | PO NUMBER UKP2328563<br>TN Buyer Number:<br>AAA195787833<br>PO Date: 16 March 2020<br>Currency: Pound Sterling |
| <b>PO FROM</b><br>HH Associates Ltd - TEST<br>Grove House, Guildford Rd<br>Leatherhead                                                              | ΡΟΤΟ                                                     | Reference numbers                                                                                              |
| ADDITIONAL INFORMAT<br>Local Currency<br>PO Vendor Number<br>Purchase Order Ref.<br>Document subtype<br>Payment Ref.<br>Buver Tax Registration Num. | GBP<br>SBROW0001<br>STD<br>I<br>90 days Doc. Date<br>N/A |                                                                                                    |

**8.** Enter your invoice number and tick on the empty box next to Net Amount and select the correct tax code from the drop down:

| Y     Tungsten Network Portal       ←     →     C     ①     @     po       III     Apps     III     HH | × +<br>rtal.tungsten-network.com/purch                                                                         | ase-orders |                                     |                                     |                                       |       |                                     |                                                                                                    | - 5 ×<br>☆ 0 & 0 \$ 0 ±                       |
|----------------------------------------------------------------------------------------------------|----------------------------------------------------------------------------------------------------|------------|-------------------------------------|-------------------------------------|---------------------------------------|-------|-------------------------------------|----------------------------------------------------------------------------------------------------|-----------------------------------------------|
| Simple Sourcing I                                                                                      | td *TEST*                                                                                                    |            |                                     |                                     |                                       |       |                                     | с                                                                                                    | 🗧   Your account   Help & Support 🕶   Log Out |
| Home Involces V U U U U U U U U U U U U U U U U U U                                                    | PO Convert #UK<br>Create invoice<br>Inter invoice number*                                                      |            |                                     |                                     |                                       |       |                                     | • Help with this page                                                                                                    |                                               |
|                                                                                                    | Apply tax code to select<br>Please select<br>APPLY TO SELECTED I                                               | ♥<br>TEMS  |                                     | Unitedas                            |                                       | ]     | lander                              |                                                                                                    |                                               |
|                                                                                                    | No         Part code           0         PRPRID100           1         PRPRID100           2         PRPRID100 |            | 0ty UoM<br>1.000 Each<br>1.000 Each | Unit price<br>314.05000<br>35.96000 | Net amount 2<br>314.050 2<br>35.960 2 | 1.000 | Unit price<br>314.05000<br>35.96000 | Tax role Please select Please select Variat Charge Unot Charge Variation Charge Variation Variation Variat | (#1865)                                       |
| ≪                                                                                                    | arch                                                                                                    | o # 🔁      | <b>a o</b> xi                       | <b>1 4 1</b>                        | N                                     |       | About Tungsten Netwo                | ork FAQ Terms of use Priva                                                                                                    | cy Policy Contact Support                     |

9. Once you complete step 9, click on create Invoice:

| PO Co      | nvert #UKP           | 2328563      |       |      |             |            |   |       |            |            |
|------------|----------------------|--------------|-------|------|-------------|------------|---|-------|------------|------------|
| Create inv | oice                 |              |       | _    |             |            |   |       |            |            |
| Enter inv  | voice number*        |              |       |      |             |            |   |       |            |            |
| 123456     | ò                    |              |       |      |             |            |   |       |            |            |
|            |                      |              |       |      |             |            |   |       |            |            |
| Select PO  | line items to use    | 1            |       |      |             |            |   |       |            |            |
| Apply ta   | x code to selected i | items        |       |      |             |            |   |       |            |            |
| Please     | select               | *            |       |      |             |            |   |       |            |            |
| APPLY      | TO SELECTED ITE      | MS           |       |      |             |            |   |       |            |            |
| No         | Part code            | Description  | Qty   | UoM  | Unit price  | Net amount |   | Qty   | Unit price | Tax rate   |
| 0          | PRPRI10100           | Material     | 1.000 | Each | 2,253.00000 | 2,253.000  | ✓ | 1.000 | 2,253.000( | VAT at 20% |
|            |                      |              |       |      |             |            |   |       |            |            |
|            | BACK                 | CREATE INVOI | CE    |      |             |            |   |       |            |            |

# hhglcbal<sup>®</sup>

**10.** A page with invoice summary should be display as below, click on Confirm:

| 335175                                          |                                                          |                                                                                                    |                                                                                                    |                                                                                                    | Help with this particular the second second seco |
|-------------------------------------------------|----------------------------------------------------------|----------------------------------------------------------------------------------------------------|----------------------------------------------------------------------------------------------------|----------------------------------------------------------------------------------------------------|----------------------------------------------------------------------------------------------------|
|                                                 |                                                          |                                                                                                    |                                                                                                    |                                                                                                    |                                                                                                    |
|                                                 |                                                          |                                                                                                    |                                                                                                    |                                                                                                    |                                                                                                    |
| Qty UoM                                         | Unit price                                               | Tax rate                                                                                                    | Tax amount                                                                                                    | Net amount                                                                                                    | Gross amount                                                                                                    |
| 1.000 Each                                      | 3,630.55000                                              | 20.00                                                                                                    | 726.11                                                                                                    | 3,630.55                                                                                                    | 4,356.66                                                                                                    |
|                                                 |                                                          |                                                                                                    |                                                                                                    |                                                                                                    |                                                                                                    |
| 1<br>GBP 3,630.55<br>GBP 726.11<br>GBP 4,356.66 |                                                          |                                                                                                    |                                                                                                    |                                                                                                    |                                                                                                    |
|                                                 | Qty UoM<br>1.000 Each<br>1<br>GBP 3,630.55<br>GBP 726.11 | Qty         UoM         Unit price           1.000         Each         3,630.55000           GBP 3,630.55         GBP 726.11 | Qty         UoM         Unit price         Tax rate           1.000         Each         3,630.55000         20.00           GBP 3,630.55         GBP 726.11         1 | Qty         UoM         Unit price         Tax rate         Tax amount           1.000         Each         3,630.5500         20.00         726.11           GBP 3,630.55         GBP 726.11         GBP 726.11         1         1 | Qty         UoM         Unit price         Tax rate         Tax amount         Net amount           1.000         Each         3,630.55000         20.00         726.11         3,630.55           GBP 3,630.555         GBP 726.11         GBP 3,630.55         56         56         56                                                                                                    |

- **11.** A page with invoice details should be displayed. Review that the amount is correct. Note even if you input a payment date & advanced payment date, this is not valid information that will be taken into our accounting system.
- **12.** Make sure you add a 'tax point date' and a 'delivery date' as these are mandatory fields. These are not taken into our accounting system, so please select as per your own process

| Invoice #: 123456                                 |                                                                                                    | 🚯 Help with this page                                   |
|---------------------------------------------------|----------------------------------------------------------------------------------------------------|---------------------------------------------------------|
|                                                   |                                                                                                    | ► How to create an invest                               |
| Your details                                      |                                                                                                    | Invoice details                                         |
| Your name 🕢<br>Start typing to search<br>Your tel |                                                                                                    | Invoice number*<br>123456 I<br>Document type<br>Invoice |
| Your email                                        | Sending goods from a different address than the invoice address? No - They're the same             | Invoice date* 🚱<br>21/09/2020                           |
| Who you are invoicing                             |                                                                                                    | Advance payment date 📀                                  |
| Start typing to search                            | HH Associates Ltd - TEST<br>Grove House, Guildford Rd<br>Leatherhead<br>KT22 9DF<br>UNITED KINGDOM | Payment due date 🥝                                      |
| Email                                             | Sending goods to a different address than the invoice address?<br>No - They're the same            | Delivery date* 🕢                                        |
| Click here for additional header                  | ds such as Delivery/GRN number, Cost centre etc                                                    | Currency* 🤣<br>Pound Sterling 🗸 🗸                       |
|                                                   |                                                                                                    | Purchase order (PO) number 🕜<br>UKP2335175              |

a. Note: invoices cannot be backdated more than 7 days

# hhglc/bal<sup>®</sup>

Devene ent terms

13. If you are on the Early Settlement Discount (ESD) scheme, please ensure in the 'Payment Terms' section of the invoice, you have entered the following wording replacing the 'X' and 'Y' with the details relevant to your ESD agreement. Invoices without this wording will be rejected.

"A discount of X% of the full price applies if the payment is made within Y days of the invoice date. No credit note will be issued. Following payment you must ensure you have only recovered the VAT actually paid"

Please note that if your PO does <u>not</u> indicate ESD terms, you should leave the below field <u>blank</u>, otherwise your invoice will be rejected. PO terms can be viewed in the Tungsten portal – simply open the PO in the portal, if you do not see 'ESD' anywhere, the wording is not required.

| ayment terms                                                                                                    |    |
|----------------------------------------------------------------------------------------------------|----|
| Early payment discount 🕜<br><ul> <li>No discount for early payment</li> <li>Apply a discount for early payment</li> </ul>                                                                                           |    |
| Late payment conditions 😧                                                                                                    |    |
|                                                                                                    | 11 |
| Payment terms ?                                                                                                    |    |
| A discount of X% of the full price applies if the payment is made within Y days of the invoice date. No credit note will be issued. Following payment you must ensure you have only recovered the VAT actually paid | •  |

**14.** If your invoice is just for one PO and you are ok, then click on SEND at the bottom of the form.

| ımmary |  |             |              |
|--------|--|-------------|--------------|
|        |  |             | Invoice (£)  |
|        |  | Total net   | 3,630.55     |
|        |  | Total tax   | 726.11       |
|        |  |             | Undo changes |
|        |  | Total gross | 4,356.66     |

**15.** If your invoice is for multiple POs, go to invoice items, and click on ADD

| Nho yo      | u are invoicing         |                  |                                                                                                    |                 |             | Advance payment date                                                                                       | 0        |            |
|-------------|-------------------------|------------------|----------------------------------------------------------------------------------------------------|-----------------|-------------|----------------------------------------------------------------------------------------------------|----------|------------|
| Tel<br>Emai | t typing to search      | •<br>eader field | HH Associates Ltd - TEST<br>Grove House, Guildford Rd<br>Leatherhead<br>KT22 9DF<br>UNITED KINGDOM<br>Sending goods to a different address than the invoic<br>No - They're the same | e address?      |             | Payment due date<br>Delivery date*<br>Currency*<br>Pound Sterling<br>Purchase order (PO) nui<br>UKP2335175 | mber 📀   |            |
|             | Item                    |                  |                                                                                                    | Quantity / Unit | Price       | Line amount                                                                                                | Total    |            |
| 01          | PRPRI10100 - Online Sir | m Packs I        | aily Mailing: For Online Sim Packs Daily Mailing                                                                                                    | 1 / Each        | 3,630.55000 | 3,630.55                                                                                                   | 4,356.66 | <b>K</b> 😒 |
|             | ADD                     |                  |                                                                                                    |                 |             |                                                                                                    |          |            |

- **16.** Fill in the form as shown below:
- i. Line Item Type (goods)
- ii. Product Code: you could input your own or PRPRI10100
- iii. Product Description: you could input your description or the one that is in the PO
- iv. Unit: Each
- v. Quantity: 1
- vi. Tax type: select the correct tax code for your invoice
- vii. Price: net of the PO (if tax is applicable), gross of PO if no tax is applicable
- viii. Tax value will calculate automatically based on tax code selected
- ix. When you finish click on the plus sign for more options

| Line item type 🕜 |                        |                            |                        |              |
|------------------|------------------------|----------------------------|------------------------|--------------|
| Goods            | v                      |                            |                        |              |
| Product code 🚱   | Product description* 🔗 | Unit* 😧<br>Please select   | Quantity*<br>✓ C 1.000 | Price* @     |
|                  |                        | Tax type*<br>Please select | I                      | Tax amount 🕢 |

**17.** Click the below to open up the PO detail and input your PO number and PO line number (you could find it in purchase order review). Your invoice will be rejected without this information.

Click here for additional line level information such as PO/Delivery details, discounts, and other additional information

| PO number 🕜 | PO line number 🕜 | A |
|-------------|------------------|---|
| UKP2387324  | 1                |   |

18. When you finish to fill in the data, click on SAVE LINE ITEM

| GL number 🕜    | Cost centre | Part category           |
|----------------|-------------|-------------------------|
|                |             | European Article Number |
|                |             |                         |
| SAVE LINE ITEN |             |                         |

**19.** If you need to add more POs repeat steps 15 to 18. When you finish this process all the POs will be shown in Invoice Items.

|                                                                              | Quantity / Unit | Price         | amount                            | Total                                      |                        |
|------------------------------------------------------------------------------|-----------------|---------------|-----------------------------------|--------------------------------------------|------------------------|
| R110100 - Production : For G230060 FLEX Left Overlay Credit<br>sage OCT FY17 | 1 / Each        | 3,723.00000   | 3,723.00                          | 3,723.00                                   | <b>₫⊗</b> <sub>≹</sub> |
| RI10100 - Materials                                                          | 1 / Each        | 25.00000      | 25.00                             | 25.00                                      | Feedback               |
| 5                                                                            | sage OCT FY17   | sage OCT FY17 | sage OCT FY17 17 Each 3,723.00000 | sage OCT FY17 17 Each 3,723,00000 3,723,00 | sage OCT FY17          |

**20.** If you are on the Early Settlement Discount (ESD) scheme, please ensure in the 'Payment Terms' section of the invoice, you have entered the following wording replacing the 'X' with the details relevant to your ESD agreement. Invoices without this wording will be rejected.

"A discount of X% of the full price applies if the payment is made within Y days of the invoice date. No credit note will be issued. Following payment you must ensure you have only recovered the VAT actually paid"

# hhglc/bal<sup>®</sup>

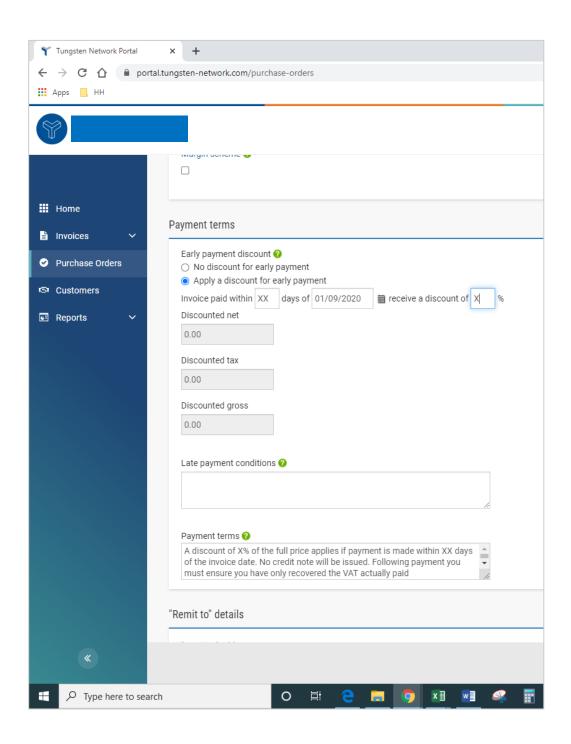

#### 21. If you are OK, then repeat step 13

Once you have clicked 'send' on your invoice it will go through a two-stage validation process

- The first will be within the Tungsten portal confirming that the PO references you have used are valid and the invoice and PO values match
  - Note: you cannot partially invoice against POs. POs must be fully utilized against an invoice
  - You can have multiple POs per invoice, but not multiple invoices per PO.

#### hhglcbal<sup>®</sup>

- Once the invoice has cleared Tungsten it will be sent to HH Global for a second validation
- You can monitor the progress of your invoice via 'invoice status':

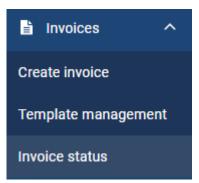

Click on the page symbol under 'view details' against your invoice

| Document type | Document number  | Document date | Customer                 | Amount  | Submission date | Latest update | Status    | View details |  |
|---------------|------------------|---------------|--------------------------|---------|-----------------|---------------|-----------|--------------|--|
| Invoice       | FIS20200916_0057 | 15/09/2020    | HH Associates Ltd - TEST | 4356.66 | 16/09/2020      | 16/09/2020    | Received  | II           |  |
| Invoice       | FIS20200910_0355 | 10/09/2020    | HH Associates Ltd - TEST | 4356.66 | 16/09/2020      | 16/09/2020    | Received  | Pit I        |  |
| Invoice       | FISINV16072007   | 28/07/2020    | HH Associates Ltd - TEST | 1374.83 | 28/07/2020      | 29/07/2020    | Delivered | €±           |  |
| Invoice       | INV202002        | 28/07/2020    | HH Associates Ltd - TEST | 2160.00 | 28/07/2020      | 28/07/2020    | Delivered | ett.         |  |
| Invoice       | INV202003        | 28/07/2020    | HH Associates Ltd - TEST | 5850.00 | 28/07/2020      | 28/07/2020    | Failed    | e ti         |  |
| Invoice       | FISINV16072005   | 27/07/2020    | HH Associates Ltd - TEST | 21.95   | 27/07/2020      | 28/07/2020    | Delivered | 1            |  |
| Invoice       | FISINV16072006   | 28/07/2020    | HH Associates Ltd - TEST | 2332.62 | 28/07/2020      | 28/07/2020    | Failed    | 1            |  |
| Invoice       | FISINV16072003   | 16/07/2020    | HH Associates Ltd - TEST | 1374.83 | 27/07/2020      | 27/07/2020    | Failed    | e            |  |
| Invoice       | FISINV16072004   | 27/07/2020    | HH Associates Ltd - TEST | 2160.00 | 27/07/2020      | 27/07/2020    | Failed    | e            |  |
| Invoice       | FISINV16072001   | 16/07/2020    | HH Associates Ltd - TEST | 2332.62 | 27/07/2020      | 27/07/2020    | Failed    |              |  |

The workflow status on the right hand side will advise when your invoice has been accepted by Tungsten, and then approved by HH Global. Only once an invoice is in 'approved' status has it been accepted by HH Global and is awaiting payment.

Once payment is made, a message will be sent to the Tungsten system updating this screen with 'paid' and a payment due date.

| TEST0078                           |                                                                    | Invoice                                               | The workflow                                                                                                    |
|------------------------------------|--------------------------------------------------------------------|-------------------------------------------------------|----------------------------------------------------------------------------------------------------|
| From                               | <b>To</b><br>HH Associates Ltd - TEST<br>Grove House, Guildford Rd | Document date<br>07 July 2020                         | HH Associates Ltd - TEST shares<br>invoice status information with<br>Tungsten Network. Your invoice will<br>move through the following steps. |
|                                    |                                                                    | Submission date<br>07 July 2020                       | With Tungsten Network : Invoice delivery status                                                                                                |
|                                    | Leatherhead                                                        | Transaction number                                    | Sent                                                                                                    |
|                                    | KT22 9DF                                                           | AAA000194451468                                       | Your invoice is waiting to be<br>processed.                                                                                                    |
|                                    |                                                                    | <b>PO number</b><br>UKP2172874-1                      | Accepted<br>Tungsten Network has processed<br>your invoice and it has passed<br>validation.                                                    |
| Attachments<br>AAA000194451468.pdf | ۹                                                                  |                                                       | Delivered<br>Tungsten Network has made your<br>invoice available for collection by<br>your customer.                                           |
|                                    |                                                                    | Total with tax £ 312.00                               | With HH Associates Ltd - TEST :<br>Invoice processing status                                                                                   |
| Status:                            |                                                                    | Status date:                                          | Received<br>Your customer has collected your<br>invoice and entered it into their                                                              |
| Approved                           |                                                                    | 08 July 2020                                          | system.                                                                                                    |
|                                    | pproved this document.                                             | Payment due date<br>No payment due date at this time. | Approved<br>Your customer has approved<br>payment of your invoice.                                                                             |
| The invoice has appre              | oved and waiting to be paid.                                       |                                                       | Paid<br>Your customer has paid your<br>invoice.                                                                                                |
| UNTRACK                            |                                                                    |                                                       | If your invoice fails to reach the next                                                                                                    |